## CSE 391 Lecture 8

Large Program Management: Make; Ant

slides created by Marty Stepp, modified by Jessica Miller and Ruth Anderson [http://www.cs.washington.ed0u/391/](http://www.cs.washington.edu/391/)

**1**

### Motivation

- single-file programs do not work well when code gets large
	- compilation can be slow
	- **hard to collaborate between multiple programmers**
	- more cumbersome to edit
- larger programs are split into multiple files
	- each file represents a partial program or *module*
	- modules can be compiled separately or together
	- **a** module can be shared between multiple programs
- but now we have to deal with all these files just to build our program…

# Compiling: Java

- What happens when you **compile** a Java program?
	- **\$ javac Example.java** Example.class produces

Answer: It produces a .class file.

- Example.java is compiled to create Example.class
- How do you **run** this Java program?
	- **\$ java Example**

# Compiling: C

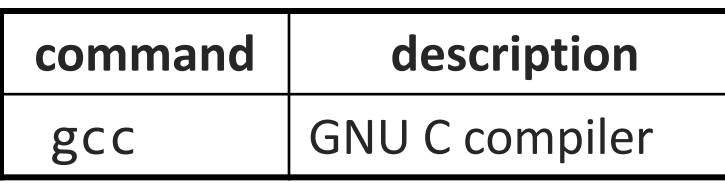

• To **compile** a C program called *source*.c, type: gcc -o *target source*.c *target* produces

(where *target* is the name of the executable program to build)

- the compiler builds an actual *executable file* (not a .class like Java)
- Example: gcc -o hi hello.c Compiles the file hello.c into an executable called "hi"
- To **run** your program, just execute that file:
	- Example: ./hi

# Object files (.o)

• A .c file can also be **compiled** into an *object (.o) file* with **-c** :

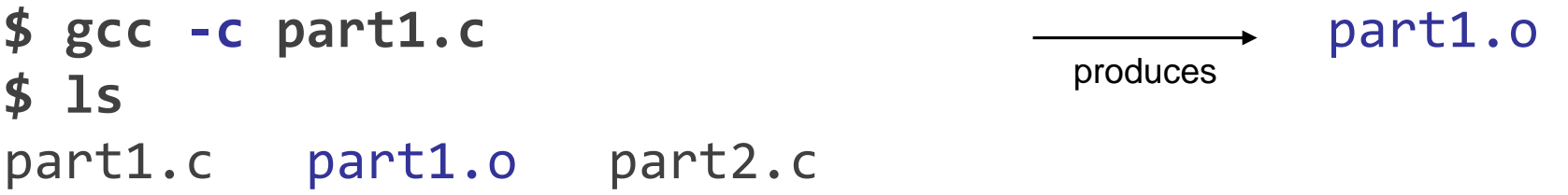

■ a . o file is a binary "blob" of compiled C code that cannot be directly executed, but can be directly **linked** into a larger *executable* later

- You can **compile** and **link** a mixture of .c and .o files:
	- **\$ gcc -o myProgram part1.o part2.c myProgram produces**

Avoids recompilation of unchanged partial program files (e.g. **part1.o**)

# Header files (.h)

- **header** : A C file whose only purpose is to be #included (#include is like java import statement)
	- generally a filename with the .h extension
	- holds shared variables, types, and function declarations
	- similar to a java interface: **contains function** *declarations* **but** *not implementations*

### • key ideas:

- every *name*.c intended to be a module (not a stand alone program) has a *name*.h
- *name*.h declares all global functions/data of the module
- other .c files that want to *use* the module will #include *name*.h
- don't feed .h files to gcc, instead they get #included into .c files.

# Compiling large programs

- Compiling *multi-file* programs repeatedly is cumbersome:
	- \$ gcc -o myprogram **file1.c file2.c file3.c**
- Retyping the above command is wasteful:
	- for the developer (so much typing)
	- for the compiler (may not need to recompile all; save them as .o)

#### • Improvements:

- use up-arrow or history to re-type compilation command for you
- use an alias or shell script to recompile everything
- use a system for compilation/build management, such as make

### **make**

- **make** : A utility for automatically compiling ("building") executables and libraries from source code.
	- a very basic compilation manager
	- **often used for C programs, but not language-specific**
	- primitive, but still widely used due to familiarity, simplicity
	- similar programs: ant, maven, IDEs (Eclipse), ...
- **Makefile** : A script file that defines rules for what must be compiled and how to compile it.
	- Makefiles describe which files depend on which others, and how to create / compile / build / update each file in the system as needed.

### Dependencies

• **dependency** : When a file relies on the contents of another.

- can be displayed as a *dependency graph*
- to build main.o, we need data.h, main.c, and io.h
- if any of those files is updated, we must rebuild main.o
- **I** if main.o is updated, we must update project1

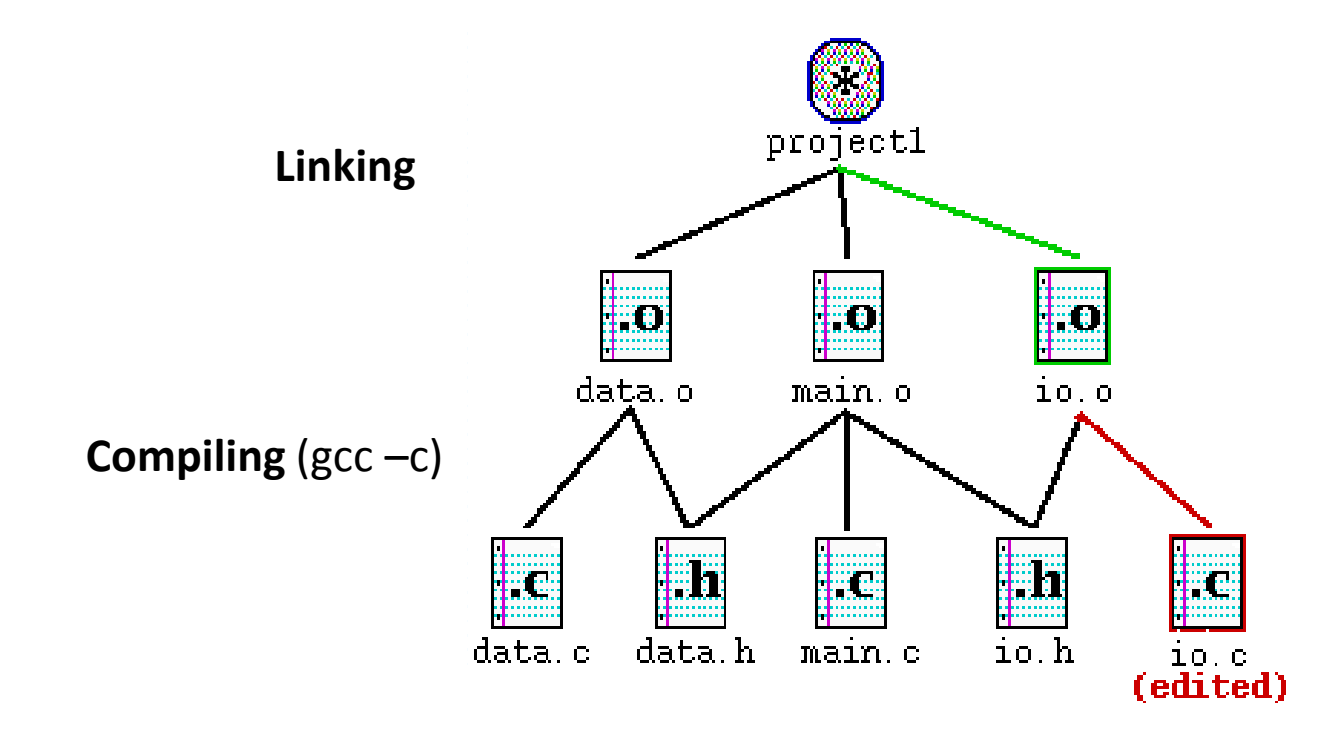

## Makefile rule syntax

- *target* : *source1 source2 ... sourceN command command*
	- *...*
- *source1* through *sourceN* are *dependencies* for building *target*
- A **source** is a file that is used as input to create the target. (Sources are sometimes called *prerequisites*.)
- A *target* often depends on several *sources*.
- **Make will execute the** *commands* in order (Newer GNU documentation calls the commands a *recipe*.)

Example:

```
myprogram : file1.c file2.c file3.c
        gcc -o myprogram file1.c file2.c file3.c
```
this is a tab THIS IS NOT spaces!!

**The** *command* line must be indented by a single tab

• not by spaces; **NOT BY SPACES!** SPACES WILL NOT WORK!

### Running **make**

- \$ make *target*
- uses the file named Makefile in current directory
- Finds a rule in Makefile for building *target* and follows it
	- if the *target* file does not exist, or if it is older than any of its *sources*, its *commands* will be executed
- variations:
	- \$ make
	- **E** builds the *first* target in the Makefile by default
	- \$ make -f *makefilename*
	- \$ make -f *makefilename target*
	- uses a makefile other than Makefile

### How does make process rules?

myprogram : file1.c file2.c file3.c gcc -o myprogram file1.c file2.c file3.c

When you type "*make*":

- if myprogram **does not exist**, then it will execute the command: gcc -o myprogram file1.c file2.c file3.c (Which will create a file called "myprogram")
- **F** if myprogram **does exist**, then its timestamp will be compared to the timestamps on file1.c, file2.c, and file3.c If any of the sources have been modified since myprogram was created, the gcc command will be run to update myprogram.
- If any of the sources were the target of another rule in the makefile (e.g. file1.o), then the timestamps on *its* dependencies would be checked recursively and rebuilt before rebuilding myprogram

### Rules should create their target

myprogram : file1.c file2.c file3.c gcc -o myprogram file1.c file2.c file3.c

 The command(s) should create a file with the *same name as the target*. For example, here:

gcc -o myprogram file1.c file2.c file3.c

will create a file called myprogram. If instead the gcc command created a file called silly, then myprogram would never exist and the commands would always be run (per the first rule on the previous slide)!

■ Aside: Don't feed .h files to gcc. It is fine to have them listed as sources in the makefile rule.

### Another example

```
aprogram : foo.o bar.o
          gcc -o aprogram foo.o bar.o
foo.o: foo.c
          gcc -c foo.c
bar.o: bar.c
          gcc -c bar.c
```
When you type "*make*":

- **foo.o and bar.o** will be updated if needed (their rules will be consulted and the timestamps on foo.c and bar.c will be checked).
- **F** if aprogram **does exist**, then its timestamp will be compared to the timestamps on foo.o and bar.o If foo.o and bar.o have been modified since aprogram was created, the gcc command will be run to update aprogram.

## Making a Makefile

- **Exercise**: Create a basic Makefile to build project1
	- Basic works, but is wasteful. What happens if we change io.c?
		- everything is recompiled.
		- On a large project, this could be a huge waste

- Augment the makefile to make use of precompiled object (.o) files and dependencies
	- by adding additional targets, we can avoid unnecessary re-compilation

### Rules that don't create their target

# A rule that creates its target myprog: file1.o file2.o file3.o gcc -o myprog file1.o file2.o file3.o

# This rule does not create a file named "clean" **clean:**

### **rm file1.o file2.o file3.o myprog**

- make assumes that a rule's command will build/create its target
	- *If the target is not present, make will execute the commands!*
	- *Otherwise it compares the timestamps of the target to its dependences, recursively checking timestamps on the dependencies dependencies etc.*
	- *if your rule does not actually create its target, the target will never exist*, so the rule will always execute its commands (e.g. clean above)
	- make clean is a common convention for removing all generated files
	- Other things you may see in makefiles:

[http://www.gnu.org/software/make/manual/html\\_node/Phony-Targets.html#Phony-Targets](http://www.gnu.org/software/make/manual/html_node/Phony-Targets.html#Phony-Targets) [http://www.gnu.org/software/make/manual/html\\_node/Force-Targets.html#Force-Targets](http://www.gnu.org/software/make/manual/html_node/Force-Targets.html#Force-Targets)

## Rules with no commands

```
# This rule has no commands
all: myprog myprog2
```

```
myprog: file1.o file2.o file3.o
      gcc -o myprog file1.o file2.o file3.o
```

```
myprog2: file4.c
      gcc -o myprog2 file4.c
```

```
...
```
- The all rule has no commands, but depends on myprog & myprog2
	- typing make all will ensure that myprog, myprog2 are up to date because their dependencies will be checked recursively and updated as needed
	- Having an all rule is also a common convention, and is often put as the first rule in a file, so that just typing make without giving a target will build "everything" (the dependencies of all )

### Variables

*NAME* = *value* (declare) \$(*NAME*) (use)

Example Makefile:

```
OBJFILES = file1.o file2.o file3.o
PROGRAM = myprog
$(PROGRAM): $(OBJFILES)
        gcc -o $(PROGRAM) $(OBJFILES)
clean:
```
rm **\$(OBJFILES) \$(PROGRAM)**

• variables make it easier to change one option throughout the file

**Example 2 also makes the makefile more reusable for another project** 

### More variables

Example Makefile:

```
OBJFILES = file1.o file2.o file3.o
PROGRAM = myprog
CC = gcc
CFLAGS = -g –Wall 
$(PROGRAM): $(OBJFILES)
        $(CC) $(CFLAGS) -o $(PROGRAM) $(OBJFILES)
```
• many makefiles create variables for the compiler, flags, etc.

■ this can be overkill, but you will see it "out there"

## Special variables

- \$@ the current target file
- $$^{\wedge}$$  all sources listed for the current target
- \$< the first (left-most) source for the current target

(there are [other special variables](http://www.gnu.org/software/make/manual/html_node/Automatic-Variables.html#Automatic-Variables)\*)

```
Example Makefile:
myprog: file1.o file2.o file3.o
        gcc $(CFLAGS) -o $@ $^
```

```
file1.o: file1.c file1.h file2.h
        gcc $(CFLAGS) -c $<
```
• **Exercise**: change our hello Makefile to use variables for the object files and the name of the program

\*http://www.gnu.org/software/make/manual/html\_node/Automatic-Variables.html#Automatic-Variables

### Pattern Rules

• Rather than specifying individually how to convert every. c file into its corresponding . o file, you can make use of pattern rules:

```
# conversion from .c to .o 
%.o: %.c
        $(CC) -c $(CFLAGS) $< -o $@
```
- This means: "To create *filename*.o from *filename*.c, run gcc -c -g -Wall *filename*.c -o *filename*.o "
- **The rule listed above is actually pre-defined in make**, so you do not need to include it in your makefile. You can add additional dependencies by adding rules with no commands:

**main.o: io.h data.h data.o: data.h**

**# Note, we can omit data.c as a source for data.o as long as we do not list commands for creating data.o** https://www.gnu.org/software/make/manual/html\_node/make-Deduces.html#make-Deduces

# Old-Fashioned Suffix Rules

- In older Makefiles, you may see rules like the one below, which have a similar effect:
- **.c.o:**

$$
$(CC) -c $(CFLAGS) -c $<-o $@
$$

 This means: "To create *filename*.o from *filename*.c, run gcc -c -g -Wall -c *filename*.c -o *filename*.o "

### **Aside: make** Exercise

- **figlet** : program for displaying large ASCII text (like banner).
	- <http://freecode.com/projects/figlet>
- Download a piece of software and compile it with make:
	- **download.tar.gz file**
	- un-tar it
	- **-** look at README file to see how to compile it
	- (sometimes) run ./configure
		- for cross-platform programs; sets up make for our operating system
	- run **make** to compile the program
	- execute the program

## What about Java?

- Create Example.java that uses a class MyValue in MyValue.java
	- Compile Example.java and run it
		- javac automatically found and compiled MyValue.java
	- **Now, alter MyValue.java** 
		- Re-compile Example.java… does the change we made to MyValue propagate?
		- Yep! javac follows similar timestamping rules as the makefile dependencies. If it can find both a .java and a .class file, and the .java is newer than the .class, it will automatically recompile
		- But be careful about the depth of the search...
- But, this is still a simplistic feature. Ant is a commonly used build tool for Java programs giving many more build options.

### Ant

• Similar idea to Make

### • Ant uses a **build.xml** file instead of a Makefile

```
<project>
```

```
<target name="name">
    tasks
</target>
```

```
<target name="name">
    tasks
</target>
```
</project>

- Tasks can be things like:
	- $\blacksquare$  <javac … />
	- $\blacksquare$  <mkdir … />
	- <delete … />
	- A whole lot more...<http://ant.apache.org/manual/tasksoverview.html>

### Ant Example

- Create an Ant file to compile our Example.java program
- To run ant (assuming build.xml is in the current directory):
- \$ ant *targetname*
- For example, if you have targets called clean and compile: \$ ant clean
- \$ ant compile

*Refer to:* <http://ant.apache.org/manual/tasksoverview.html> *for more information on Ant tasks and their attributes.*

### Example build.xml file

<!-- Example build.xml file -->

```
<!-- Homer Simpson, cse391 -->
```
<project>

```
<target name="clean">
   <delete dir="build"/>
</target>
```

```
<target name="compile">
      <mkdir dir="build/classes"/>
      <javac srcdir="src" destdir="build/classes"/>
   </target>
</project>
```
## Some useful Ant tasks

- An overview:
	- <http://ant.apache.org/manual/tasksoverview.html>
- Compiling java programs:
	- <http://ant.apache.org/manual/Tasks/javac.html>
- Running java programs:
	- <http://ant.apache.org/manual/Tasks/java.html>
- Creating directories:
	- <http://ant.apache.org/manual/Tasks/mkdir.html>
- Deleting files:
	- <http://ant.apache.org/manual/Tasks/delete.html>

# Automated Build Systems

- Fairly essential for any large programming project
	- Why? Shell scripts instead? What are these tools aiming to do?
	- If is timestamping the right approach for determining "recompile"?
	- **What about dependency determination?**
	- What features would you want from an automated build tool?
	- Should "building" your program also involve non-syntactic checking? • Ant can run JUnit tests…

## Making a Makefile

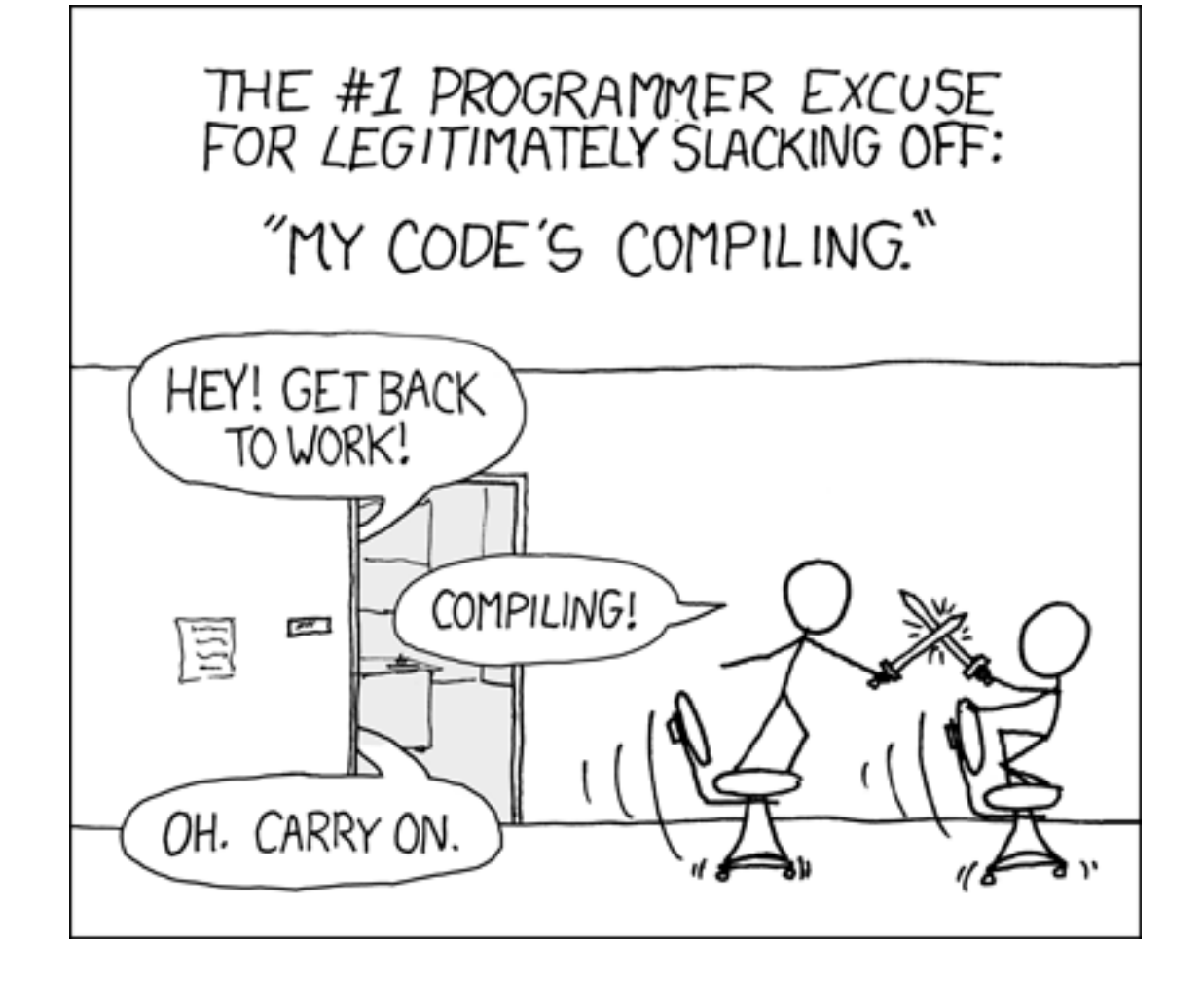

courtesy XKCD